## **Vitalinux DGA - Tareas #5197**

## **Vitalinux Play. Incorporaciones y política general**

2022-10-20 11:25 - Nacho Sancho

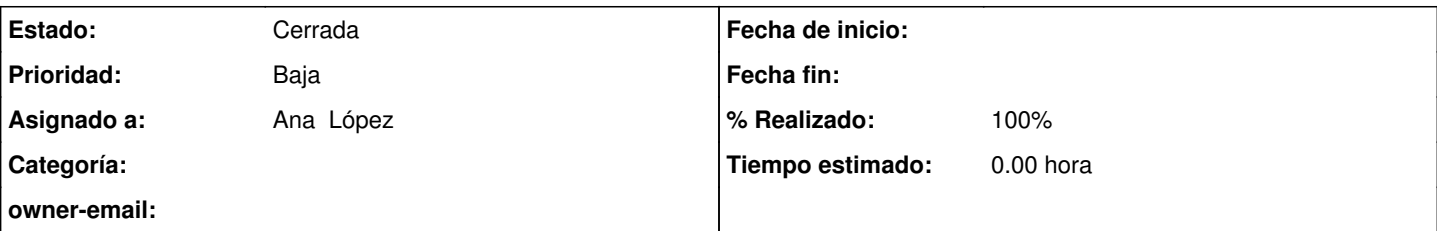

## **Descripción**

Abro ésta tarea para ir añadiendo aplicaciones para ir incluyendo. Además habría que volver a pensar (si ya lo hemos hecho) el tema de permisos.

# **Permisos**

Actualidad

- 1. Actualmente cualquier usuario (con o sin privilegios) puede arrancar el Play
- 2. Puede instalar aplicaciones que están marcadas como usuario (que son casi todas)

Debemos pensar:

- Si un usuario puede arrancar o no sin privilegios
- Si arranca sin privilegios, si bloqueamos algunas o todas las aplicaciones (no es muy coherente que con Play puedan instalar y con Synaptic tengan que poner contraseña)

# **Aplicaciones**

Listado de aplicaciones mediante checklist

## **Subtareas:**

## **Histórico**

## **#1 - 2022-10-20 12:05 - Ana López**

*- Añadido Fichero anydesksynaptic.png*

Hola

Respecto a lo de los permisos es cierto que no es muy coherente tanta potencia del Play frente a synaptic y sus limitaciones. Podría ser que el play estuviera accesible solo para el usuario docente y para alumnado no y así no capar todo vía migasfree? Y poner solo permisos de administrador para aplicaciones que afectan más al sistema (tipo syncthing, unetbootin....) pero no para descargarse una aplicación más didáctica....

Otra variante, ¿podría ser que en el ENT-casa no pidiera contraseña?

Respecto al checklist, flameshot ya está en Play. Os referís a subir alguna actualización?

Eso estaba pensando yo, que algunas aplicaciones ya dicen que hay nuevas versiones (por ejemplo de 4k downloader). Las añado en la checklist? Por ultimo, al buscar anydesk en synaptic me encuentro con tres opciones (ver adjunto). La del medio la tengo clara que no, pero cual cojo de las otras dos para ponerla en el Play ?

En cuanto me digáis eso la subo al play

Un saludico

### **#2 - 2022-10-20 17:39 - Nacho Sancho**

flameshot pensaba que no estaba en Play....el tema de actualizar las aplicaciones necesitamos que la gente nos diga cuáles hay que ir actualizando, ya que varias de éstas las pillamos de fuera de las fuentes de ubuntu y claro, hay que ir actualizando. Pero por no mezclar yo lo haría en otra issue (además, actualizar no afecta al funcionamiento de play directamnte). Se aplicará a todos los equipos que lo tengan instalado o se instalen denuevo, pero no hay que cambiar la configuración que se hace en Aplicaciones

Sobre los permisos lo hablo con Arturo...me parece bien lo que comentas. A ver qué dice el

El anydesk, si ponemos el vx-dga instala el anydesk y la configuración nuestra...casi mejor ése, sip. A priori lo tienen todos los ordenadores instalados...es para hacerlo en modo live, pero espera que lo pruebo primero, que igual no funciona y no tiene sentido....si eso lo vuelvo a activar) 4k no está ya actualizado? Arturo lo hizo hace poco creo....

-- nacho

## **#3 - 2022-10-21 06:36 - Ana López**

Hola!

Ya está subido el Anydesk al Play

Este lo he puesto como Administración y no como usuario porque me parece que solo debe poder instalarlo alguien con conocimiento de lo que hace, pero ya diréis.

Lo del 4K os he puesto por slack la captura que me sale en mi equipo como que está desactualizado.

No obstante, me parece bien crear otra tarea donde vayamos poniendo las aplicaciones que se van quedando desactualizadas para ir poniendo en synaptic las nuevas versiones.

**Bss** 

### **#4 - 2022-10-21 10:33 - Nacho Sancho**

Ok...ahora subirá el update.

Para la tarea de actualizar paquetes que vayáis detectando, la puedes crear tu si quieres y pones al grupo de Técnicos como Asignado y así estamos todos en el issue

-- nacho

### **#5 - 2022-10-27 11:00 - Ana López**

Hola compis

De cara al curso que ha montado Berta de Bases de datos relacionales, ella os va a decir que qué herramienta de software libre se les puede sugerir a los centros para que se instalen.

Es cierto que algunas que os preguntó en su día incluyen instalación interactiva, pero con el Vitalinux Play quizás esa parte se simplifica un poco. Bueno, ya diréis qué herramienta consideráis entre Berta y vosotros, y en cuanto la paqueticéis, la subo al Play y metemos capturas en el curso para sugerirla como herramienta libre y que no necesite registro por parte del alumnado.

Un saludico

### **#6 - 2022-11-01 09:37 - Ana López**

Hola

Añado a la checklist el programita Arduino Create Agent aunque no estoy muy segura de si es un programita, un plugin o qué es, si requiere sí o sí interactividad en la instalación y si merece la pena incluirlo en el Play por eso.

Eso sí, una vez instalado crea un lanzador desde Albert (como pasaba con el arduinoblocks connector)

Se usa en un curso de vestibles que vamos a sacar en la siguiente convocatoria de aularagon. En el curso describe perfectamente cómo bajartelo de la siguiente página

<https://create.arduino.cc/getting-started/plugin/welcome>

Bueno, ya le echaréis un ojo y me decís.

## **#7 - 2022-11-01 17:27 - Nacho Sancho**

Veo que es una aplicación que se instala a nivel de usuario (es decir, que lo puede hacer cualquier usuario). El mecanismo no parece muy complejo y entiendo que se podría

Pero hay un tema de Acuerdo que Licencia que hay que aprobar que nos lo saltaríamos a la torera...:-). He probado a instarlo a mano y parece bastante fucnional (doble click y demás)....además como se instala a nivel de usuario...pero vamos, que entiendo que se puede automatizar

-- nacho

## **#8 - 2022-11-02 11:04 - Ana López**

Añado aquí un software de gestión del conocimiento que me ha enseñado Jesús que igual molaría añadirlo a la oferta La web es

<https://obsidian.md/>

Ya diréis

### **#9 - 2022-11-02 19:52 - Nacho Sancho**

Ya está disponible Obsidian para añadirlo a Play...en los atributos de "disponible para los atributos", en lugar de poner All Systems, usar ARC-64, ya que solo está disponible para 64 bits...

-- nacho

## **#10 - 2022-11-06 20:08 - Nacho Sancho**

Hola Ana...he estado probando a paquetizar el Arduino Agent para que sea global a nivel de máquina y no es funcional...es decir, depende de la instalación en local, y el problema es que si lo mandamos crear en uno de los usuarios de la máquina (por ejemplo el que está activo), nos podemos

encontrar con que para el resto de usuarios funcione y no será así. Por ejemplo, si se instala en la postinstalación, se pondría para dga, y no para el usuario docente o estudiante.

Si hacemos que se cree para todos los usuarios del sistema (viable), si luego se añaden usuarios no estará desplegado (por ejemplo, en tiempo de postinstalación, si el centro crea mas usuario y el agente se instala antes, no se instalará en dichos usuarios). Es una cuestión de como está liberado el software (igual se puede hablar con el Cuartielles a ver :-)

Por tanto, soluciones veo dos:

- 1. Que el usuario lo instale a mano
- 2. Instalarlo para los usuarios que haya en ése momento creados y cruzar dedos

Ya me dices o lo hablamos

-- nacho

## **#11 - 2022-11-07 07:48 - Ana López**

Buenos días Nacho

Según lo que dices se me ocurren dos cosas:

- Colocarlo en el Play para que el usuario se lo instale a mano con facilidad dentro del usuario que quiera.
- Si algún centro lo pidiera en algún momento de forma masiva, estudiar con ellos el tema de los usuarios de instalación

No sé qué te parece esto.

De lo de hablar con Cuartielles, habla con Cristina Martín, que ella lo conoce, jajaja

Saludicos

### **#12 - 2022-11-08 13:50 - Ana López**

Hola compis

En esta convocatoria de aularagon ofrecemos un curso sobre un software llamado Puredata.

La creadora del curso nos dice que si la podemos poner accesible para el profesorado en vitalinux Play

<https://puredata.info/downloads/pure-data>

La que hay ahora mismo disponible en synaptic es la 0.48

Parece que la 0.53 ya es estable o al menos yo eso entiendo de esa web. <https://puredata.info/downloads/pure-data/releases>

Podríais entonces paquetizar la nueva y sustituirla en synaptic para que yo la suba al play? Así meteríamos capturas en el curso de la versión en linux también, y no solo de windows o mac

Ya me diréis

Un saludico

### **#13 - 2022-11-08 20:04 - Nacho Sancho**

Uno detrás de otro!!! Que se nos acumulan :-) El agente de arduino ya está. Me daba un error porque estaba probando con una beta (1.2-8, que después de pelear me he dado cuenta de que no funciona), así que al final han salido las dos opciones:

- 1. vx-dga-l-arduinocreateagent: Se puede instalar directamente y que quede instalado para todos los usuarios. Habría que probar si realmente va bien y no casca ya que lo he puesto en un directorio compartido y podría haber problemas con los permisos....prueba a ver
- 2. vx-dga-l-arduinocreateagent-installer: éste deja disponible el instalador para instalarlo manualmente cada usuario (sin necesidad de ir a buscarlo a internet)

Los dos a la vez mal....prueba si quieres el que instala directamente, que si es funcional es lo ideal y se pone en el Play lo que se considere. Añadir algo de info a la wiki tb vendría bien

Me pongo a mirar el pure ése, pero igual tenemos problemas de dependencias...te cuento en breve -- nacho

### **#14 - 2022-11-08 20:25 - Nacho Sancho**

Estamos de suerte...parece que es funcional la última versión, así que la he puesto disponible para que se pueda añadir en el play o si se quiere instalar de forma desatendida se pueda hacer....

-- nacho

### **#15 - 2022-11-09 08:06 - Ana López**

#### No te me estresesssss

Por supuesto que uno detrás de otro, no había prisa...los pongo aquí para que no se me olviden.

Esta tarde pruebo el arduino create en un ordenador de casa y veo que no de problema, que en el de trabajo ya me lo instalé en su día y así hago el proceso desde el inicio en uno en blanco.

Respecto al Pure Data, genial, cómo lo encuentro en synaptic? Qué nombre le has puesto al paquete? Esperaba algo del tipo vx-dga-l-puredata pero solo veo el que ya estaba. Con eso lo subo al Play y haré las capturas para el curso.

Buena mañana!

## **#16 - 2022-11-09 16:12 - Ana López**

Hola de nuevo

El create Agent automatizado en principio se ha instalado bien y sin problemas o sea que yo subiría al play ese si os parece. Cuando tenga claro lo que poner, añadiré algo en la wiki.

### **#17 - 2022-11-09 16:17 - Nacho Sancho**

Genial.....lo dejo a tu elección. Si ves que funciona el que se queda ya instalado, adelante.

Marcas tu en el checklist de la incidencia las dos apps cuando lo tengas hecho (subirlo al Play)

-- nacho

### **#18 - 2022-11-10 07:44 - Ana López**

Perfecto

Ahora me pongo a ello

## **#19 - 2022-11-11 11:11 - Ana López**

Ya he añadido un apartado en la Wiki, en Robótica y Vitalinux, dedicado a Arduino Cloud, y cómo instalar el Arduino Create Agent, por si a alguien le hace falta. Está el último.

### **#20 - 2022-11-15 13:53 - Nacho Sancho**

### Programado y dispuesto para su instalación. Si con el uso se detecta que sería bueno alguna mejora, se puede proponer sin problemas

-- nacho

## **#21 - 2022-11-15 23:13 - Nacho Sancho**

#### Añado Telegram desktop.

El tema es que la versión que viene para descargar de Telegram es un ejecutable direcamente y trae un Updater que no se como se podrá hacer para mantenerlo actualizado...si corre prisa lo aceleramos

-- nacho

### **#22 - 2022-11-16 07:29 - Ana López**

Lo de Telegram no corre ninguna prisa

## **#23 - 2022-11-21 12:12 - Arturo Martin**

Buenos días Ana,

Añado en la lista los programas relacionados con ajedrez típicos, más uno que hemos tenido que paquetizar hoy, **vegachess**, que sirve para gestionar un torneo de ajedrez.

Podrían añadirse los siguientes:

- chessx => Juego de ajedrez. Para probarlo simplemente teclea control+espacio y escribe el nombre del programa.
- xboard => Juego de ajedrez. Para probarlo simplemente teclea control+espacio y escribe el nombre del programa.
- knights => Juego de ajedrez. Para probarlo simplemente teclea control+espacio y escribe el nombre del programa.
- vx-dga-l-vegateam-chesstournament (vegachess) => Para probarlo teclea control+espacio y escribes Torneo de Ajedrez, habiendo opción individual o por equipos. Programa de gestión de torneos de ajedrez, cruces entre participantes, etc. Para saber más sobre él puedes visitar su página Web,<https://www.vegachess.com/ns/>, aunque también puedes echar un ojo a la información que puso sobre este programa José Luis Murillo, un compañero profesor tuyo que se ha jubilado de al lado de Benasque: <http://www.edulibre.info/vegachess-un-estupendo-programa>

Muchas gracias una vez más, saludos.

-- Arturo

### **#24 - 2022-11-23 13:13 - Ana López**

### Hola!

Ya están subidos los cuatro programitas.

Si os parece bien, voy a añadir una respuesta al foro que tenemos abierto de aplicaciones para linux informando de que existen estas opciones para los friquis del ajedrez.

Hoy mismo había aquí en el Juan de Lanuza un seminario de ajedrez y se lo he comentado a una compi que ha venido y me ha dicho que era superbuena noticia y que había que difundirlo.

Seguimos en ello

### **#25 - 2022-12-08 09:40 - Ana López**

Hola compis

Cuando podáis, paquetizad para el Play esta última versión de Arduino que trae algunas mejoras interesantes como el autoformato. (La actual disponible en el Play es la 1.8)

Un saludico

## **#26 - 2022-12-08 09:43 - Nacho Sancho**

Pero se quiere aparte (como si fuera un paquete distinto) o que sustituya (se actualice) en los equipos que tengan instalada la 1.8.8?

-- nacho

### **#27 - 2022-12-09 10:39 - Ana López**

Mejor que sustituya

## **#28 - 2022-12-11 18:38 - Nacho Sancho**

Dime el CID de tu equipo para ver si se actualiza ok y ya lo desplegamos para todos De momento lo he actualizado sin que sea Appimage (ahora parece que también lo distribuyen así)...le costará algo de tiempo ya que son casi 200 MB

Sobre todo sería bueno saber si siguen siendo funcionales las placas 101 y Digispark ya que les dábamos soporte (porque había que incluir una reglas en udev). Supongo que seguirán funcionando

-- nacho

### **#29 - 2022-12-12 07:45 - Ana López**

Hola Ayer estuve missing de hospitales. El id de mi equipo es 25596

Lo que yo no tengo son las placas 101 y Digispark para probar que siguen siendo funcionales, solo tengo la Arduino UNO y ahora mismo en casa. Si teníais ese problema, quizás sea mejor no actualizar directamente a todo el mundo sino hacer como con Scratch y dar opción a que esté el Arduino 1.8 y el Arduino 2.0 en Play y que cada uno se instale el que le convenga.

Ya me dices

Un saludico

### **#30 - 2022-12-12 08:02 - Nacho Sancho**

Entiendo que las placas funcionarán. Igual alguna hay por el CP, sino preguntamos a alguien que las use y que pruebe también antes de actualizarlo de forma masiva....

Ya lo tienes para que cuando el equipo ése se actualice se haga el upgrade a la 2.0

#### **#31 - 2022-12-12 14:03 - Ana López**

Lo siento no he podido probarlo hasta ahora

Le doy a Albert, me sale como que estuviera cargada la versión 2.0.3 pero luego no se me abre nada.

Mañana lo miramos con tranquilidad

### **#32 - 2022-12-12 17:10 - Nacho Sancho**

wow....si quieres podemos quedar incluso por la tarde. Sino, danos un toque mañana y miramos

-- nacho

### **#33 - 2022-12-14 19:33 - Nacho Sancho**

Tal como hemos visto, lo mejor va a ser al final hacer una nuevo paquete: vx-dga-l-arduino2 Para poder incluso tener instalados los dos ides de arduinos y que sean los centros si deciden usar una u otra versión (al estilo scratch)

Procedo pues a revisar el paquete y poder dejarlo disponible para que lo incluya en Play....

-- nacho

## **#34 - 2022-12-20 10:40 - Ana López**

### Ok

Yo estas navidades pruebo la nueva versión y si va tan bien como aparenta, a la vuelta lo subo en el play y creo una noticia/hilo en el foro avisando de que está disponible para quien quiera actualizarlo en su centro. **Bss** 

### **#35 - 2023-01-25 10:48 - Ana López**

Hola!

Acabo de ver esto que ha mandado Quintana en el foro vitalinux.

<https://watch.screencastify.com/v/zTFLiwftIbhgAL4EQPPM>

Este programa no está en synaptic. ¿podríais paquetizarlo para que lo suba al Play?

Ya me diréis

**Bss** 

### **#36 - 2023-01-25 11:49 - Nacho Sancho**

Te refieres al genymotion? Estoy con éste último haciendo prubeas y demás...Es un mounstruo devorador de recursos....

-- nacho

### **#37 - 2023-02-13 12:05 - Nacho Sancho**

Desde algún centro están pidiendo el visualino para instalar...parece que se usa en tecno. Está para instalar en synaptic pero no en Play, por si puede resultar interesante en añadir

Y el genymotion está paquetizado....por si se quiere probar a hacerlo funcionar (parece viable...) y si interesa añadir

-- nacho

### **#38 - 2023-02-14 08:41 - Ana López**

Ya he subido al play el visualino y el genymotion. Voy a poner que el genymotion está disponible en el hilo donde Quintana puso el video, pero advirtiendo de que mejor en equipos buenos porque consume muchos recursos.

## **#39 - 2023-02-20 12:30 - Nacho Sancho**

Se han paquetizado:

- Oxfrod Learner Bookshelf que es una aplicación para libros de Oxford. Parece que sobre todo para centros de adultos
- Hi Score Science, es un juego gratuito de preguntas y respuestas sobre ciencia, en español e inglés cuyo objetivo es aumentar la cultura científica de sus usuarios de un modo divertido, acercando la ciencia con la que convivimos a diario.

Saludos -- nacho

## **#40 - 2023-02-20 13:24 - Ana López**

**Hola!** 

Qué nombre tienen esos paquetes en Synaptic? No encuentro ninguno de los dos para subirlos al Play

## **#41 - 2023-02-20 16:31 - Nacho Sancho**

vx-dga-l-oxford-learners-bookshelf es el de oxford. Si buscas por oxford debería salir

vx-dga-l-hiscorescience es el de Hi Score. Si buscas por science debería salirte

-- nacho

## **#42 - 2023-02-21 13:11 - Ana López**

### **#43 - 2023-03-13 08:42 - Ana López**

Buenos días guapis!

En la charla del viernes, comentaron que existe el programa Lumi en versión desktop para linux, para hacer actividades h5p offline. Podríais paquetizarmelo para echar un ojo y valorar su inclusión en el Vitalinux Play.? Desde luego para la gente que tiene Aeducar no tiene ningún sentido, pero quizás para los centros que no lo tienen podría ser una opción, o como les pasó en la carcel para donde no hay conexión a internet...

La web desde donde se descarga es esta

<https://app.lumi.education/#download>

Ninguna prisa

**Bss** 

### **#44 - 2023-03-13 08:56 - Nacho Sancho**

Ya lo tienes. Estaba ya paquetizada para bajar la versión 0.9.4. Eso sí, habrá que estar atentos por si hay alguna actualización importante y actualizarlo en nuestros servidores el día de mañana, pero como pasa con los demás Se llama lumi (para añadirlo).

Por cierto, metí también otra lupa que encontré, Kmag, que es la lupa de Kde ya que me comentó el de la Once que habían probado en un cole el Magnifier y notaban muchas carencias...a ver cuando prueben ésta

-- nacho

### **#45 - 2023-03-15 09:30 - Ana López**

Hola

Subo ahora el Lumi al Vitalinux Play, y aprovecho para poner por aquí la petición que ha hecho Silvia para subir el Reaper

### <https://www.reaper.fm/download.php>

Bss

### **#46 - 2023-03-15 22:25 - Nacho Sancho**

Ya he compilado y subido el reaper. Que lo pruebe Silvia a ver, no se. Eso si, lo he puesto solo para 64 bits (hay también para 32 pero entiendo que un equipo de 32 no tendrá chicha para mover éso, así que no creo que merezca la pena el paquetizarlo). Lo digo para que lo pongas disponible para ARC-64 en lugar de para ALL SYSTEMS

Saludos y me dices -- nacho

### **#47 - 2023-03-16 08:39 - Ana López**

Ok, lo subo y le digo a Silvia.

Además tenía pendiente desde hace días el preguntarte como se denominaba a los que son solo de 64 bits, porque lo cierto es que en algunos he puesto ALL SYSTEMS porque estuve mirando el desplegable y había tantas opciones que no sabía discriminar cual era la de los equipos de 64 bits Ahora que ya sé que es ARC-64 igual reviso alguna más (por ejemplo el arduino 2.0 seguro que no tira)

Gracias

### **#48 - 2023-03-16 10:38 - Nacho Sancho**

Si...son aquellos paquetes que cuando los buscas por ejemplo en Synaptic aparecen solo con amd64 (no está el correspondiente i386) al final y no con \_all. Pero vamos, que nos puedes preguntar y te digo

-- nacho

## **#49 - 2023-03-16 13:23 - Ana López**

Ya está subido el reaper.

Apunto por aquí su solicitud de subir el sonicvisualiser

### <https://www.sonicvisualiser.org/>

Por cierto, en el reaper, la descripción que sale en synaptic es errónea, se refiere al hiscore. Para que la cambies cuando puedas.

### **#50 - 2023-03-16 13:43 - Nacho Sancho**

Cambiada la descripción

Sobre el sonic-visualiser voy a esperar a ver que me dice Silvia de los plugins. Habra que tocar el paquete ya que no crea bien el icono del lanzador y se ve feote :-(. Pero si quiere meter también los plugins aprovecharé y apaño lo del lanzador

-- nacho

### **#51 - 2023-04-10 14:35 - Ana López**

Hola

¿Podríais paquetizar la última versión de Zotero disponible en el play? Hay un curso de aularagón para el que hay que utilizarlo, y para que esté más fácilmente disponible.

La del play es la 5.0.37 y en su web está disponible la 6

<https://www.zotero.org/download/>

Saludicos

### **#52 - 2023-04-10 19:17 - Nacho Sancho**

#### Ya lo tienes disponible.

Ahora el paquete se llama zotero (lo han paquetizado así), por tanto habría que cambiar en Play zotero-standalone por zotero. Los equipos que hubieran instalado la versión 5 (zotero-standalone) no se actualizarán ya que el nombre es diferente....ésto es necesario? Por buscar una solución (y probar si actualiza bien de la 5 a la 6, que igual lo han cambiado de nombre por algo)

Los centros que tienen marcada la instalación es solo el Servet...los dejamos con la versión 5 o la subimos a la 6?

-- nacho

### **#53 - 2023-04-11 15:47 - Nacho Sancho**

Se ha añadido la aplicación de acceso a libros de Aleman Klett. No se si se usa en muchos centros, pero como veo que están las otras....

URL: <https://www.klett-sprachen.es/> Nombre del paquete a instalar: klett-sprachen Disponiblidad: solo 64 bits

-- nacho

### **#54 - 2023-04-12 07:43 - Ana López**

**Holal** 

Ya está disponible en el Play el Klett-sprachen

Respecto a lo de Zotero del Servet, lo pedí yo en su día, y dudo mucho que lo estén usando ahora nadie, justo cuando empezó la pandemia estaba yo empezando a hacer formaciones entre mis compañeros al respecto, pero no creo que llegara a calar. De momento no lo toques. Yo en mi ordenador de casa tengo el 5 instalado, voy a comprobar qué pasa cuando me lo baje esta tarde, si se actualiza o aparece como un programa diferente, y os cuento.

### **#55 - 2023-04-13 07:33 - Ana López**

Respecto a lo de Zotero, al instalar la nueva versión desde el Play no sale como otro programa sino que se ha actualizado sin problema y me ha guardado las referencias bibliográficas y todo lo que tenía de antes.

También mantiene la sincronización con navegadores y con el procesador de texto, o sea que funciona perfectamente.

### **#56 - 2023-05-13 14:26 - Ana López**

Sería bueno aunque ya mejor para la 3.0 el subir al play el Echidnalink

Está disponible aquí

<https://echidna.es/a-programar/echidnascratch/como-empezar/echidnalink/>

## **#57 - 2023-05-15 22:57 - Nacho Sancho**

## Ya lo tienes, para la 2.x y para la 3.x

Si lo vas a poner en el Play, recuerda que solo es para ARC-64, ya que solo está para 64 bits. Puedes ver en las demás aplicaciones como se pone para los dos proyectos (2.x y 3.x) en cualquier otra aplicación, para que aparezca en los dos Vitalinux

-- nacho

## **#58 - 2023-05-16 07:40 - Ana López**

Subido el echidnalink al play en los dos proyectos.

Lo he cogido de synaptic de un paquete que se llamaba igual no? Me ha extrañado que este no empezara por vx-dga-l-....

### **#59 - 2023-05-16 08:09 - Nacho Sancho**

Correcto, porque venía ya en formato "deb" que es el estándar de Debian/ubuntu, por lo que no necesita repaquetizar. Es decir, cuando el software se distribuye en dicho formato es perfecto ya que se puede desplegar tal como está (siempre que cumpla con las dependencias=librerías que necesite). Cuando está en otros formatos (appimage o ejecutables directamente por ejemplo) es cuando necesita crearse un paquete deb para que pueda ser distribuido de forma unificada

-- nacho

### **#60 - 2023-05-16 09:23 - Ana López**

#### Hola

Otro programita más para subir al Play. Se llama Microblocks y se descarga el paquete desde aquí

### <https://microblocks.fun/download>

Por lo que he visto es un .deb o sea que será sencillo entonces Me dices que quiero probarlo.

### **#61 - 2023-05-16 11:19 - Nacho Sancho**

Ya lo tienes para los dos (2.0 y 3.0). Éste también solo está disponible para 64 bits.

A la hora de poner el nombre del paquete a instalar no pongas microblocks, sino **ublocks**

-- nacho

### **#62 - 2023-05-16 11:37 - Nacho Sancho**

He añadido genymotion para que se pueda instalar en la nueva vitalinux, de forma que no haga falta usar la etiqueta, sino que pueda estar disponible en el Play.

Así que habría que añadir en el play el Genymotion, pero solo para el proyecto 3.x (para el 2.x ya quedamos que lo hicieran por etiqueta)

El nombre del paquete a instalar es: vx-dga-x-genymotion

Mirando lo que queda pendiente:

- sonic-visualiser hace falta hacer algo?
- Telegram que hacemos con él?

-- nacho

### **#63 - 2023-05-16 12:35 - Ana López**

Hecho lo del Microblocks y el Genymotion

Del sonic-visualiser yo no sé nada, no sé si sería algo que hablarías con Silvia para su curso de música.

Del telegram en su día yo te dije que me había descargado el Telegram que había en el vitalinux Play en el ordenador y me había dado problemas, y me dijiste que mejor usar la versión web, y creo que se quedó ahí la cosa. Intento rescatar ese hilo de incidencias y te digo.

### **#64 - 2023-05-16 12:39 - Ana López**

La petición que os hice y que está abierta es esta: <https://soporte.vitalinux.educa.aragon.es/issues/4669>

Esto es lo que dijiste en su día de esto en este mismo hilo. Añado Telegram desktop. El tema es que la versión que viene para descargar de Telegram es un ejecutable directamente y trae un Updater que no se como se podrá hacer para mantenerlo actualizado...si corre prisa lo aceleramos.

### **#65 - 2023-05-16 13:18 - Nacho Sancho**

La cuestión es si hace falta o no...es decir, si la gente lo pide/usa..

Yo tiro por ejemplo del Web, pero claro, no se como está el tema. Paquetizo pues? -- nacho

### **#66 - 2023-05-18 07:35 - Ana López**

Nadie ha dicho nada excepto yo, que ya sabes que soy muy particular.

Yo entiendo que usar Telegram desktop en lugar de la web tendrá las ventajas de la privacidad (no tracking del navegador, etc...) pero vamos, qué te

voy a decir yo a ti que no sepas.

Lo único que si es un problema lo de mantenerlo actualizado, quitamos del Play el Telegram Desktop y así la gente no se lo descarga para que luego no le funcione.

Me dices qué hacemos finalmente

### **#67 - 2023-05-18 09:36 - Nacho Sancho**

Pues ya lo he paquetizado...se llama vx-dga-l-telegram-desktop. Lo único que cuando lo arrancas por primera vez, él mismo te genera un lanzador en el usuario y por tanto luego te saldrán dos (el que ponemos nosotros y el que pone él), pero vamos, que apuntan a lo mismo

En la versión 18 ya avisa que a partir de Julio no se actualizará :-)

-- nacho

### **#68 - 2023-05-25 12:43 - Ana López**

He revisado los programas disponibles en Vitalinux Play del vitalinux 3.0 y he encontrado los siguientes problemas en aplicaciones que me salían como no disponibles:

- Anydesk: el paquete es vx-dga-l-controlremoto No sé si el problema es que no tendrá la etiqueta adecuada? Lo curioso es que el programa está instalado, y sale como no disponible

- Gns3: ha dejado de estar disponible el paquete en ubuntu 22. No es un programa que use casi nadie. Por si acaso he encontrado esto. <https://computingforgeeks.com/install-gns3-network-simulator-on-ubuntu-linux/>

- gresistor: otro que ha dejado de estar disponible en los repos de ubuntu 22. Como web del proyecto he encontrado esto. <https://pypi.org/project/gResistor/> Tampoco creo que lo use nadie, nos lo podemos ventilar del proyecto Vx3.0 sin más

- openboard: El paquete es vx-dga-l-openboard Al meterme en migasfree en el apartado de paquetes, no está definido el paquete para vx3.0 No sé muy bien por qué.

- pysycache: no está en synaptic para ubuntu 22 (pysycache) Lo que he encontrado es para ubuntu 20 <https://installati.one/install-pysycache-ubuntu-20-04/> Tampoco creo que lo use nadie.

- teams: No disponible en synaptic para ubuntu 22.. Ayuda<https://tipsforlinux.com/es/4462-how-to-install-microsoft-teams-on-ubuntu-2204-lts/>

- telegram: lo he quitado de vitalinux play de momento por lo que dijimos

Eso es todo, ya me diréis qué borro y qué podéis apañar vosotros.

### **#69 - 2023-05-25 15:52 - Nacho Sancho**

- anydesk -> el nombre del paquete no estaba bien, pero además en los equipos que tuvieran etiqueta ENT-CASA no se vería. Así pues lo he indpendizado dejando disponible el anydesk para todos y el control-remoto que solo se vea para los equipos que no tienen la etiqueta de ENT-CASA
- Gsn3 es un buen software de simulación...pero igual de momento mejor lo dejamos ya que veo que hay varias opciones (docker y denás) y esperamos a ver si lo solicitan para hacer un estudio mas detallado. Por centro nadie lo ha solicitado, y equipos que lo tienen instalado 3: dos de casa y otro del félix de azara, así que lo podrán hacer a mano, entiendo....
- Gresistor lo mismo...a ver quien lo pide. De momento 1 solo lo tiene instalado
- Openboard ha cambiado el nombre y ya está incluído en ubuntu (con versión superior...). Lo cambio en Play
- pysycache nadie lo tiene...esperar
- Teams no debía funcionar ni en la vitalinux 2, porque no está dicho paquete disponible en migas...mirando además parece que solo ahora está disponible por snap y lo hemos deshabilitado por rendimiento...vamos, que de momento teams no va a estar para Vitalinux...lo piden? Por migasfree seguro que no
- Telegram al final lo paquetizé. Lo puedes poner y probar para las dos (vitalinux 2 y 3). Nombre del paquete: vx-dga-l-telegram-desktop

-- nacho

### **#70 - 2023-05-26 08:10 - Ana López**

### Hola

Ya está probado y subido el telegram en las dos versiones (la 2.0 y la 3.0) Por otro lado, apunto para paquetizar y subir el software snap4arduino (otro software de robótica) para la 2.0 y para la 3.0.

### Os pongo el enlace <http://snap4arduino.rocks/>

Por lo que veo, habría dos software que paquetizar, uno que es el desktop (offline) y otro que es un snap4arduino connector para trabajar con la versión online.

Ya me diréis

## **#71 - 2023-05-30 21:35 - Nacho Sancho**

El conector de Arduino (tanto el que se descarga directamente del Store como el de la propia página) no son ya compatibles (antiguos). El formato desktop ya está paquetizado para Vitalinux 2 y 3

-- nacho

## **#72 - 2023-06-14 08:35 - Ana López**

Hola!

La aplicación de autofirma me dice que hay una nueva versión para actualizar. ¿Cómo hacíamos con esto? Actualizáis directamente el paquete para que los que la tengamos instalada se nos actualice directamente? Había que cambiar algo en el Play La nueva versión se encuentra aquí

<https://firmaelectronica.gob.es/Home/Descargas.html>

Ya me diréis

## **#73 - 2023-06-14 11:42 - Nacho Sancho**

Lo hacemos nosotros para que se actualice automáticamente. Prueba si quieres a actualizar el vitalinux a ver que tal

-- nacho

## **#74 - 2023-06-22 11:17 - Nacho Sancho**

*- Prioridad cambiado Normal por Baja*

Hola....modifico la prioridad a Baja porque entiendo que ahora habrá poco movimiento sobre ésto y la podemos dejar como guía para futuras deteccciones

Queda pendiente si mirarmos algo de los paquetes indicados: rarezas y sonic o lo dejamos para cursos siguientes

-- nacho

## **#75 - 2023-09-05 07:41 - Nacho Sancho**

*- Estado cambiado Abierta - Nueva por Cerrada*

Cierro incidencia...continuaremos directamente con la actualización del Play,

Grax!

## **Ficheros**

anydesksynaptic.png 21,1 KB 2022-10-20 Ana López